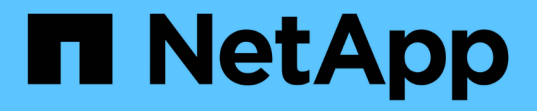

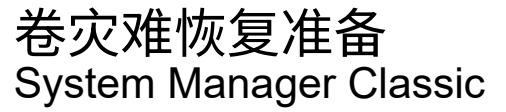

NetApp June 22, 2024

This PDF was generated from https://docs.netapp.com/zh-cn/ontap-system-manager-classic/volumedisaster-prep/index.html on June 22, 2024. Always check docs.netapp.com for the latest.

# 目录

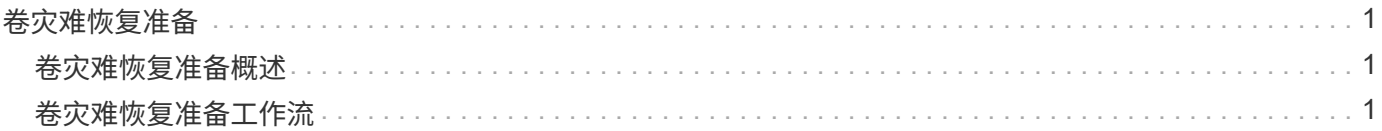

# <span id="page-2-0"></span>卷灾难恢复准备

## <span id="page-2-1"></span>卷灾难恢复准备概述

您可以快速保护对等 ONTAP 集群上的源卷,为灾难恢复做好准备。如果要配置和监控对 等集群之间的 SnapMirror 关系以实现卷灾难恢复,并且这些任务不需要大量概念背景,则 应使用此操作步骤。

SnapMirror 可按计划提供异步块级数据保护。SnapMirror 可复制 Snapshot 副本,并可复制运行重复数据删除 ,数据压缩或这两者的 NAS 或 SAN 卷,包括包含 qtree 和 LUN 的卷。SnapMirror 配置信息存储在一个数据库 中, ONTAP 会将该数据库复制到集群中的所有节点。

如果要按以下方式创建用于卷级灾难恢复的 SnapMirror 关系,请使用此操作步骤:

- 您正在使用运行 ONTAP 9 的集群。
- 您是集群管理员。
- 您已配置集群对等关系和 SVM 对等关系。

#### ["](https://docs.netapp.com/zh-cn/ontap-system-manager-classic/peering/index.html)[集群和](https://docs.netapp.com/zh-cn/ontap-system-manager-classic/peering/index.html) [SVM](https://docs.netapp.com/zh-cn/ontap-system-manager-classic/peering/index.html) [对等配置](https://docs.netapp.com/zh-cn/ontap-system-manager-classic/peering/index.html)["](https://docs.netapp.com/zh-cn/ontap-system-manager-classic/peering/index.html)

- 您已在源集群和目标集群上启用 SnapMirror 许可证。
- 您希望使用默认策略和计划,而不是创建自定义策略。
- 您希望使用最佳实践,而不是浏览每个可用选项( ONTAP 9.7 及更早版本)。

## 在 **ONTAP** 中执行此操作的其他方法

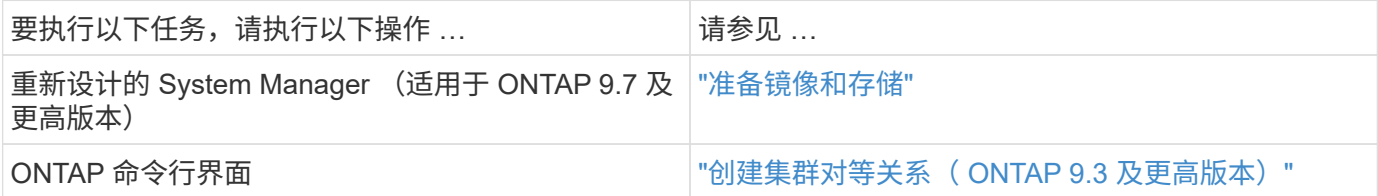

## <span id="page-2-2"></span>卷灾难恢复准备工作流

准备用于灾难恢复的卷包括验证集群对等关系,在驻留在对等集群上的卷之间创建 SnapMirror 关系,设置用于数据访问的目标 SVM 以及定期监控 SnapMirror 关系。

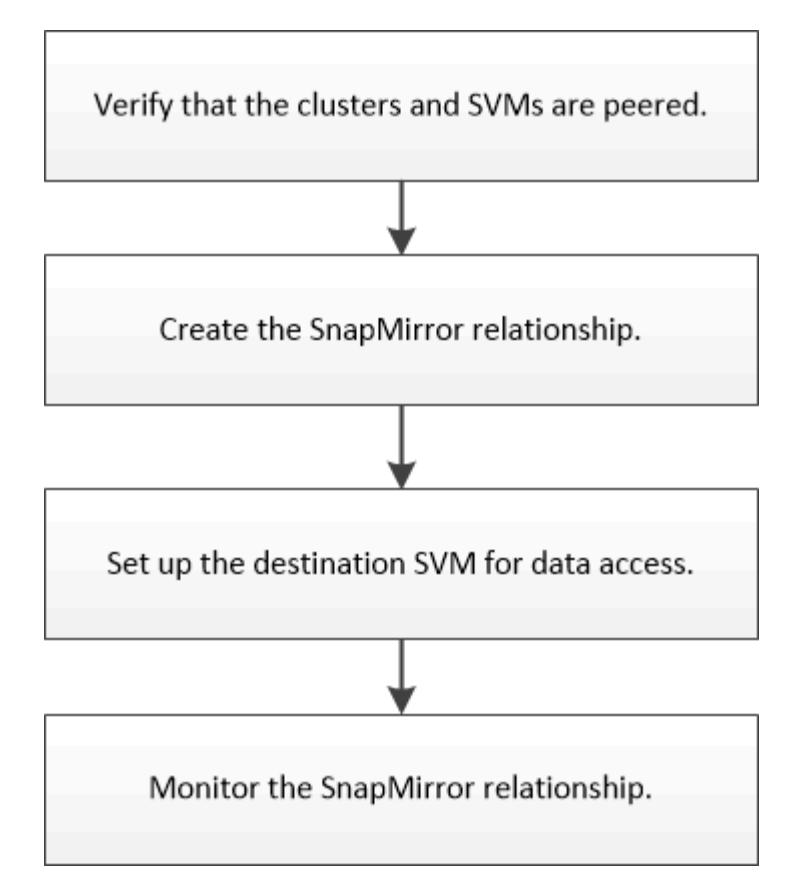

此外,我们还提供了其他文档来帮助您激活目标卷以测试灾难恢复设置或发生灾难时。您还可以了解有关如何在 灾难发生后重新激活源卷的更多信息。

#### [卷灾难恢复](https://docs.netapp.com/zh-cn/ontap-system-manager-classic/volume-disaster-recovery/index.html)

+ 介绍如何在发生灾难后快速激活目标卷,然后在 ONTAP 中重新激活源卷。

验证集群对等关系和 **SVM** 对等关系

在为灾难恢复设置卷之前,您必须验证源集群和目标集群是否已建立对等关系,并且是否 正在通过对等关系彼此通信。

操作步骤

• 如果您运行的是 ONTAP 9.3 或更高版本,请执行以下步骤以验证集群对等关系和 SVM 对等关系:

a. 单击 \* 配置 \* > \* 集群对等方 \* 。

b. 验证对等集群是否已通过身份验证且可用。

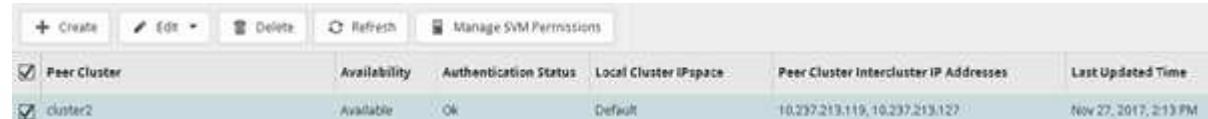

- c. 单击 \* 配置 \* > \* SVM 对等方 \* 。
- d. 验证目标 SVM 是否已与源 SVM 建立对等关系。

• 如果您运行的是 ONTAP 9.2 或更早版本,请执行以下步骤以验证集群对等关系和 SVM 对等关系:

- a. 单击 \* 配置 \* 选项卡。
- b. 在 \* 集群详细信息 \* 窗格中, 单击 \* 集群对等方 \* 。
- c. 验证对等集群是否已通过身份验证且可用。

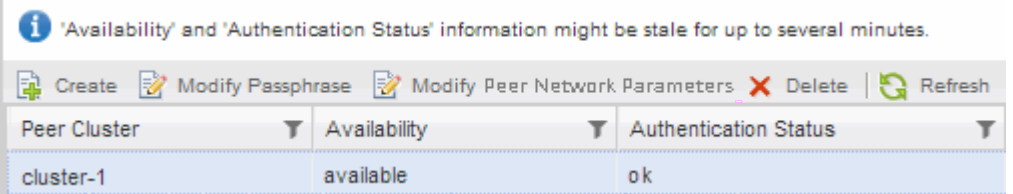

- d. 单击 \* SVM\* 选项卡并选择源 SVM 。
- e. 在 \* 对等 Storage Virtual Machine\* 区域中, 验证目标 SVM 是否已与源 SVM 建立对等关系。

如果在此区域中未看到任何对等 SVM ,则可以在创建 SnapMirror 关系时创建 SVM 对等关系。

[创建](#page-6-0) [SnapMirror](#page-6-0) [关系\(](#page-6-0) [ONTAP 9.2](#page-6-0) [或更早版本\)](#page-6-0)

## 创建 **SnapMirror** 关系(从 **ONTAP 9.3** 开始)

您必须在一个集群上的源卷与对等集群上的目标卷之间创建 SnapMirror 关系,以便复制数 据以进行灾难恢复。

开始之前

- 目标聚合必须具有可用空间。
- 必须对这两个集群进行适当的配置和设置,以满足您的环境对用户访问,身份验证和客户端访问的要求。

关于此任务

您必须从 \* 源 \* 集群执行此任务。

#### 步骤

- 1. 单击 \* 存储 \* > \* 卷 \* 。
- 2. 选择要为其创建镜像关系的卷, 然后单击 \* 操作 \* > \* 保护 \* 。
- 3. 在 \* 关系类型 \* 部分中,从 \* 关系类型 \* 下拉列表中选择 \* 镜像 \* 。
- 4. 在 \* 卷: 保护卷 \* 页面中, 提供以下信息:
	- a. 选择 \* 镜像 \* 作为关系类型。
	- b. 选择目标集群,目标 SVM 以及目标卷名称的后缀。

目标 SVM 下仅列出对等 SVM 和允许的 SVM 。

c.<br>e.<br>单击 <del>毫</del>。

d. 在\*高级选项\*对话框中,确认 MirrorAllSnapshots 设置为保护策略。

DPDefault 和 MirrorLatest 是可用于SnapMirror关系的其他默认保护策略。

e. 选择保护计划。

默认情况下、 hourly 已选择计划。

f. 验证是否已选择 \* 是 \* 来初始化 SnapVault 关系。

默认情况下,所有数据保护关系都会初始化。初始化 SnapMirror 关系可确保目标卷具有开始保护源卷的 基线。

g. 单击 \* 应用 \* 以保存更改。

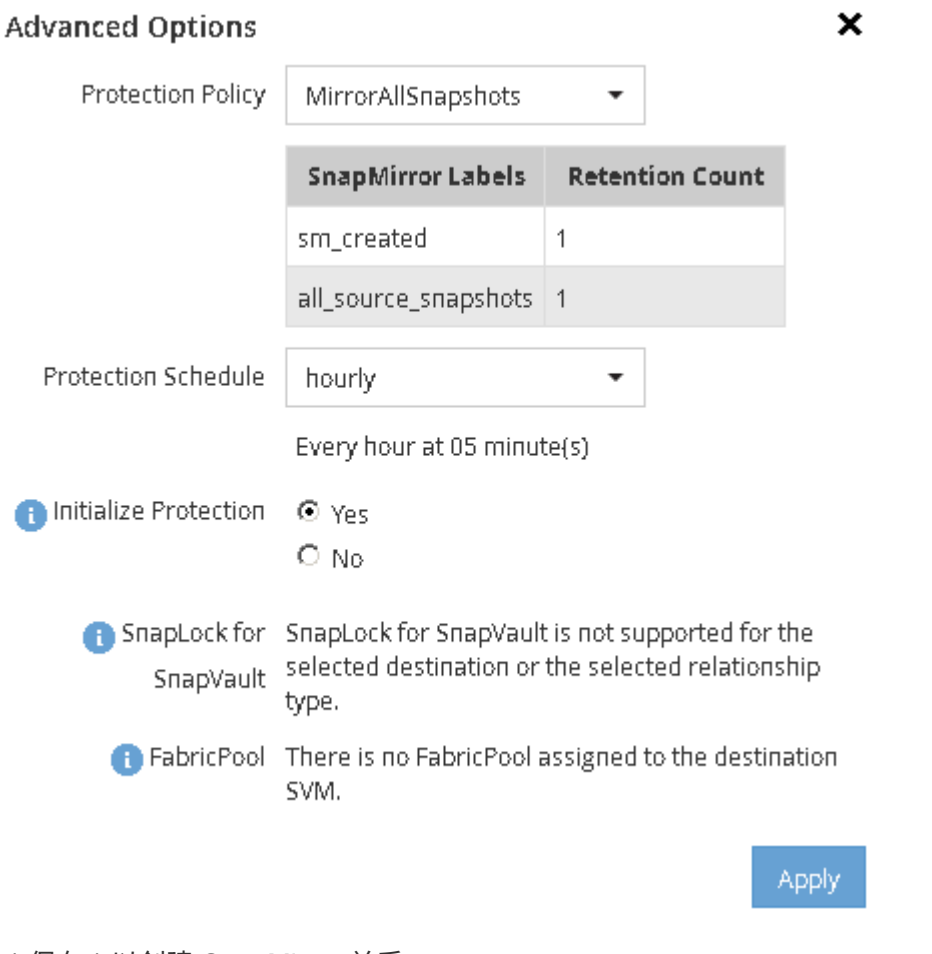

- 5. 单击 \* 保存 \* 以创建 SnapMirror 关系。
- 6. 验证SnapMirror关系的关系状态是否在中 Snapmirrored 状态。
	- a. 导航到 \* 卷 \* 窗口, 然后选择为其创建 SnapMirror 关系的卷。
	- b. 双击卷以查看卷详细信息,然后单击 \* 保护 \* 以查看卷的数据保护状态。

Volume: vol\_mirror\_src

- Behm Atystens / tot = = = B Attont + 3 Refresh

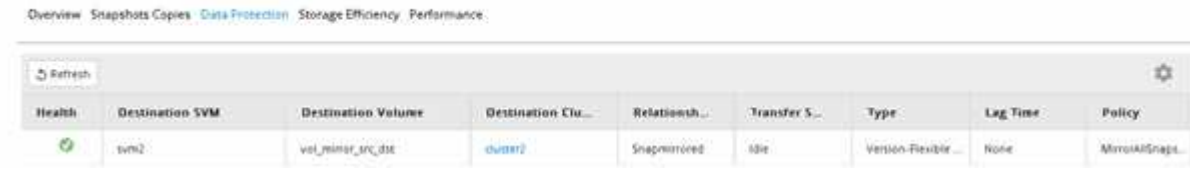

您必须记下源卷的设置,例如精简配置,重复数据删除,数据压缩和自动增长。中断 SnapMirror 关系时,您可 以使用此信息来验证目标卷设置。

### <span id="page-6-0"></span>创建 **SnapMirror** 关系( **ONTAP 9.2** 或更早版本)

您必须在一个集群上的源卷与对等集群上的目标卷之间创建 SnapMirror 关系,以便复制数 据以进行灾难恢复。

开始之前

- 您必须具有目标集群的集群管理员用户名和密码。
- 目标聚合必须具有可用空间。
- 必须对这两个集群进行适当的配置和设置,以满足您的环境对用户访问,身份验证和客户端访问的要求。

关于此任务

您必须从 \* 源 \* 集群执行此任务。

#### 步骤

- 1. 单击 \* 存储 \* > \* SVMs \* 。
- 2. 选择 SVM, 然后单击 \* SVM 设置 \*。
- 3. 单击 \* 卷 \* 选项卡
- 4. 选择要为其创建镜像关系的卷, 然后单击 \* 保护 \*。

此时将显示创建保护关系窗口。

- 5. 在 \* 关系类型 \* 部分中,从 \* 关系类型 \* 下拉列表中选择 \* 镜像 \* 。
- 6. 在 \* 目标卷 \* 部分中,选择对等集群。
- 7. 指定目标卷的 SVM :

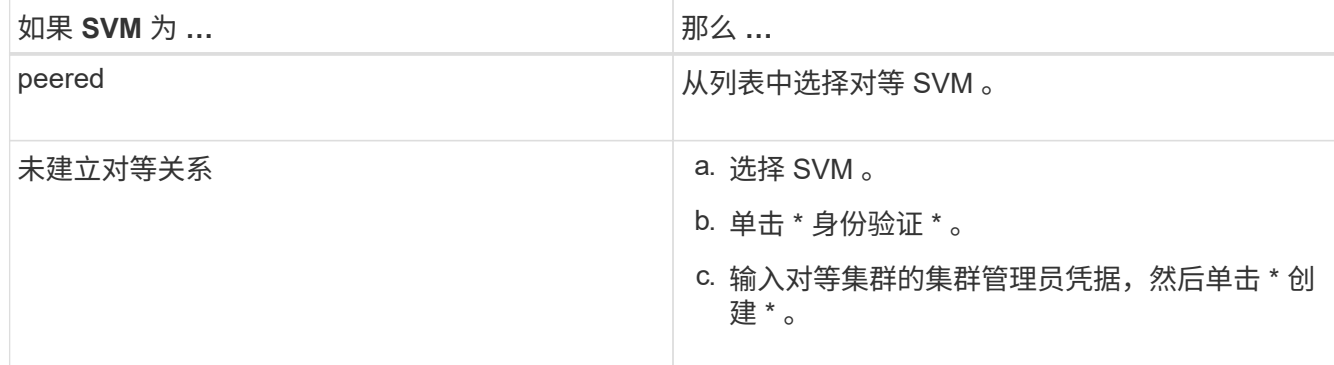

- 8. 创建新目标卷:
	- a. 选择 \* 新建卷 \* 选项。
	- b. 使用默认卷名称或指定新卷名称。
	- c. 选择目标聚合。

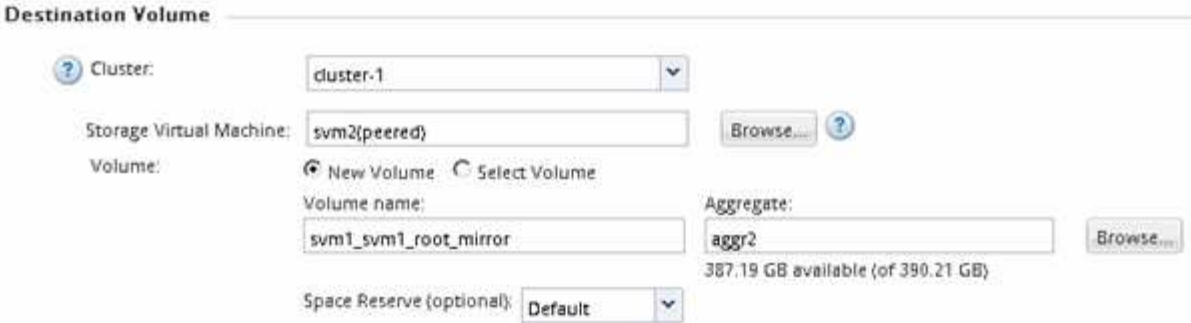

9. 在 \* 配置详细信息 \* 部分中, 选择 \* 镜像 AllSnapshots\* 作为镜像策略。

DPDefault 和 MirrorLatest 是可用于SnapMirror关系的其他默认镜像策略。

- 10. 从计划列表中选择一个保护计划。
- 11. 确保选中 \* 初始化关系 \* 复选框, 然后单击 \* 创建 \* 。

初始化 SnapMirror 关系可确保目标卷具有开始保护源卷的基线。

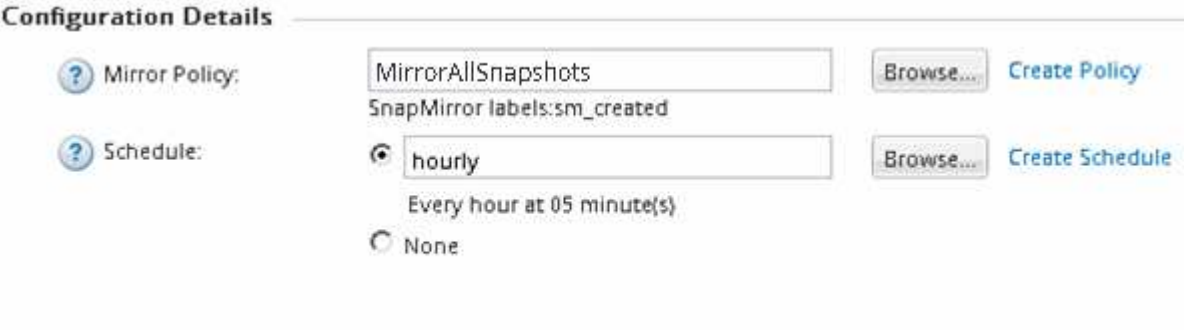

 $\nabla$  Initialize Relationship

通过启动从源卷到目标卷的基线数据传输来初始化此关系。

初始化操作可能需要一些时间。状态部分显示每个作业的状态。

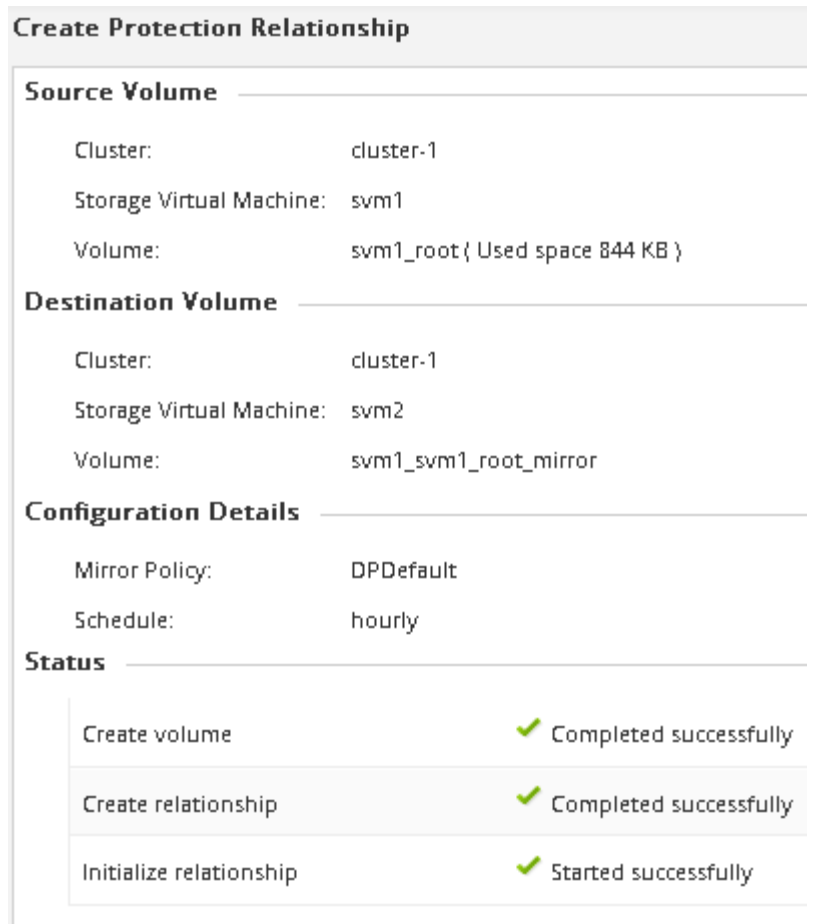

- 12. 验证 SnapMirror 关系的关系状态:
	- a. 从 \* 卷 \* 列表中选择为其创建 SnapMirror 关系的卷,然后单击 \* 数据保护 \* 。
	- b. 在\*数据保护\*选项卡中,确认已列出您创建的SnapMirror关系,并且此关系的状态为 Snapmirrored。

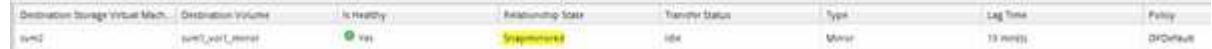

下一步操作

您必须记下源卷的设置,例如精简配置,重复数据删除,数据压缩和自动增长。中断 SnapMirror 关系时,您可 以使用此信息来验证目标卷设置。

### 设置目标 **SVM** 以进行数据访问

激活目标卷时,您可以通过在包含目标卷的 SVM 上设置 NAS 环境所需的配置(例如 LIF , CIFS 共享和导出策略)以及 SAN 环境的 LIF 和启动程序组来最大限度地减少数据访问 中断。

关于此任务

您必须在 \* 目标 \* 集群上对包含目标卷的 SVM 执行此任务。

#### 操作步骤

- NAS 环境:
	- a. 创建 NAS LIF 。
	- b. 使用源上使用的相同共享名称创建 CIFS 共享。
	- c. 创建适当的 NFS 导出策略。
	- d. 创建适当的配额规则。
- SAN环境:
	- a. 创建 SAN LIF 。
	- b. \*可选:\*配置端口集。
	- c. 配置启动程序组。
	- d. 对于 FC , 对 FC 交换机进行分区, 以使 SAN 客户端能够访问 LIF 。

下一步操作

如果对包含源卷的 SVM 进行了任何更改,则必须在包含目标卷的 SVM 上手动复制这些更改。

• 相关信息 \*

["ONTAP 9](https://docs.netapp.com/ontap-9/index.jsp) [文档中](https://docs.netapp.com/ontap-9/index.jsp)[心](https://docs.netapp.com/ontap-9/index.jsp)["](https://docs.netapp.com/ontap-9/index.jsp)

#### 监控 **SnapMirror** 数据传输的状态

您应定期监控 SnapMirror 关系的状态,以确保 SnapMirror 数据传输按指定计划进行。

关于此任务

您必须从 \* 目标 \* 集群执行此任务。

#### 步骤

- 1. 根据您运行的 System Manager 版本,执行以下步骤之一:
	- ONTAP 9.4 或更早版本:单击 \* 保护 \* > \* 关系 \* 。
	- M ONTAP 9.5 开始: 单击 \* 保护 \* > \* 卷关系 \* 。
- 2. 在源卷和目标卷之间选择 SnapMirror 关系,然后在 \* 详细信息 \* 底部选项卡中验证状态。

详细信息选项卡显示 SnapMirror 关系的运行状况,并显示传输错误和滞后时间。

◦ 必须显示运行状况良好字段 Yes。

对于大多数SnapMirror数据传输故障、将显示字段 No。但是、在某些故障情况下、此字段仍会显示 Yes。您必须在详细信息部分中检查传输错误,以确保未发生数据传输故障。

◦ 必须显示关系状态字段 Snapmirrored。

◦ 滞后时间不能超过传输计划间隔。

例如,如果传输计划为每小时,则滞后时间不得超过一小时。

您应该对 SnapMirror 关系中的任何问题进行故障排除。

 $+$   $-$ 

["NetApp](http://www.netapp.com/us/media/tr-4015.pdf) [技术报告](http://www.netapp.com/us/media/tr-4015.pdf) [4015](http://www.netapp.com/us/media/tr-4015.pdf) [:](http://www.netapp.com/us/media/tr-4015.pdf)《 [ONTAP 9.1](http://www.netapp.com/us/media/tr-4015.pdf) [和](http://www.netapp.com/us/media/tr-4015.pdf) [9.2](http://www.netapp.com/us/media/tr-4015.pdf) [的](http://www.netapp.com/us/media/tr-4015.pdf) [SnapMirror](http://www.netapp.com/us/media/tr-4015.pdf) [配置和最佳实践](http://www.netapp.com/us/media/tr-4015.pdf)[》](http://www.netapp.com/us/media/tr-4015.pdf)["](http://www.netapp.com/us/media/tr-4015.pdf)

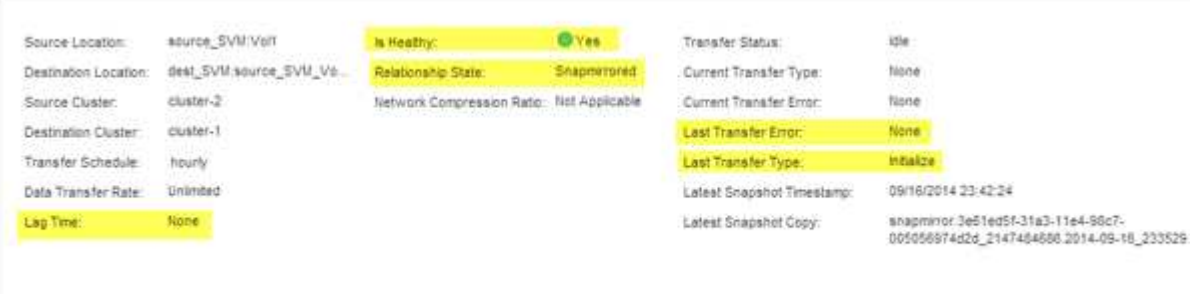

the control of the control of the

#### 版权信息

版权所有 © 2024 NetApp, Inc.。保留所有权利。中国印刷。未经版权所有者事先书面许可,本文档中受版权保 护的任何部分不得以任何形式或通过任何手段(图片、电子或机械方式,包括影印、录音、录像或存储在电子检 索系统中)进行复制。

从受版权保护的 NetApp 资料派生的软件受以下许可和免责声明的约束:

本软件由 NetApp 按"原样"提供,不含任何明示或暗示担保,包括但不限于适销性以及针对特定用途的适用性的 隐含担保,特此声明不承担任何责任。在任何情况下,对于因使用本软件而以任何方式造成的任何直接性、间接 性、偶然性、特殊性、惩罚性或后果性损失(包括但不限于购买替代商品或服务;使用、数据或利润方面的损失 ;或者业务中断),无论原因如何以及基于何种责任理论,无论出于合同、严格责任或侵权行为(包括疏忽或其 他行为),NetApp 均不承担责任,即使已被告知存在上述损失的可能性。

NetApp 保留在不另行通知的情况下随时对本文档所述的任何产品进行更改的权利。除非 NetApp 以书面形式明 确同意,否则 NetApp 不承担因使用本文档所述产品而产生的任何责任或义务。使用或购买本产品不表示获得 NetApp 的任何专利权、商标权或任何其他知识产权许可。

本手册中描述的产品可能受一项或多项美国专利、外国专利或正在申请的专利的保护。

有限权利说明:政府使用、复制或公开本文档受 DFARS 252.227-7013(2014 年 2 月)和 FAR 52.227-19 (2007 年 12 月)中"技术数据权利 — 非商用"条款第 (b)(3) 条规定的限制条件的约束。

本文档中所含数据与商业产品和/或商业服务(定义见 FAR 2.101)相关,属于 NetApp, Inc. 的专有信息。根据 本协议提供的所有 NetApp 技术数据和计算机软件具有商业性质,并完全由私人出资开发。 美国政府对这些数 据的使用权具有非排他性、全球性、受限且不可撤销的许可,该许可既不可转让,也不可再许可,但仅限在与交 付数据所依据的美国政府合同有关且受合同支持的情况下使用。除本文档规定的情形外,未经 NetApp, Inc. 事先 书面批准,不得使用、披露、复制、修改、操作或显示这些数据。美国政府对国防部的授权仅限于 DFARS 的第 252.227-7015(b)(2014 年 2 月)条款中明确的权利。

商标信息

NetApp、NetApp 标识和 <http://www.netapp.com/TM> 上所列的商标是 NetApp, Inc. 的商标。其他公司和产品名 称可能是其各自所有者的商标。